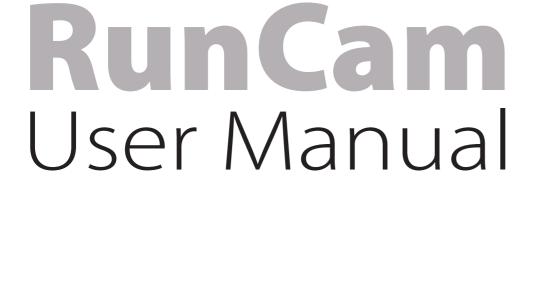

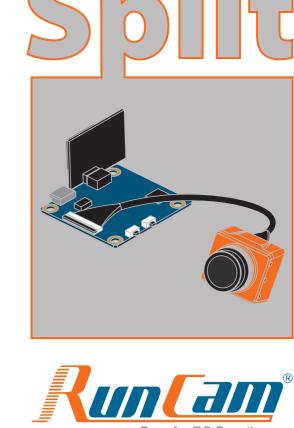

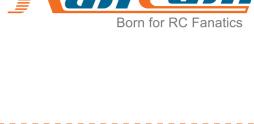

LED 1

LED 2

Micro-USB

Buzzer -

Instruction diagram

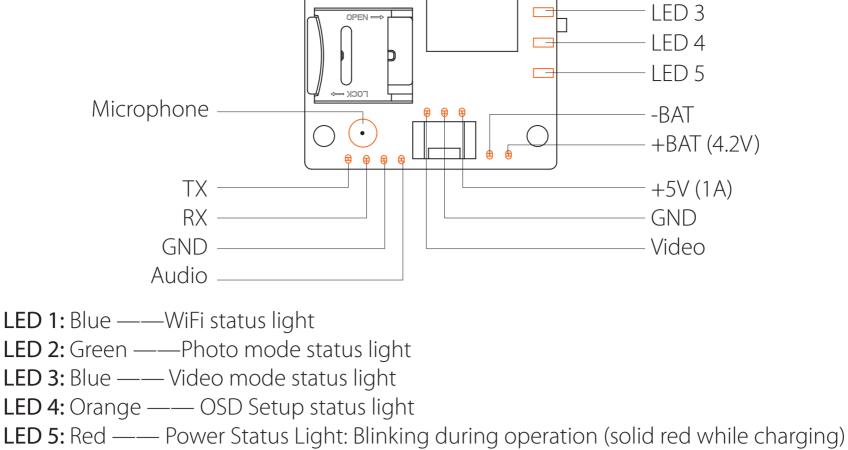

Side A

WiFi/Mode Switch Button

Side B

Power/Shutter Button

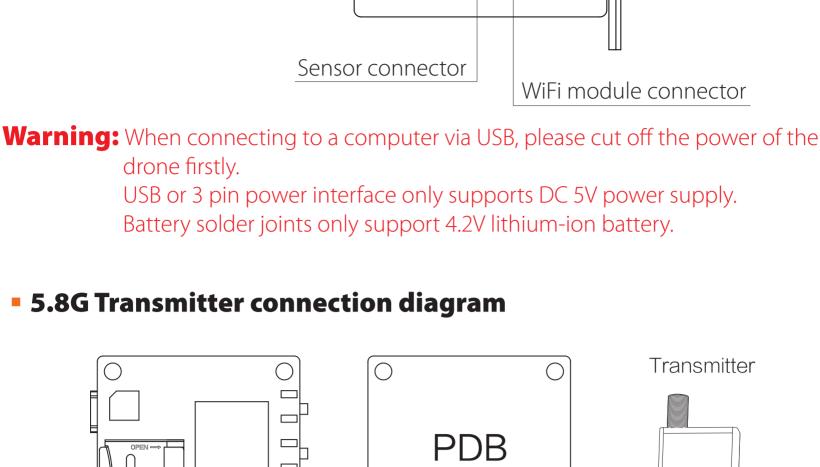

5V 12V

**GND** 

Video

Power in

**GND** 

TV-OUT

DC 5V

**GND** 

DOCUMENTATION FOR 2.1.0

\$ AUTO \$

\$ AUTO \$

×

Disconnect

2.0.4

**ENT** 

**LOCK** 

Disabled

+5\/

**GND** 

Audio PWM connection diagram GND DC 5V in

 Cut the PWM(White Line) and solder it with the TX

## Flight Controller Set Preparation • Firmware: CleanFlight(≥2.1.0) or BetaFlight Firmware (coming soon) • Any available UART interface on the Flight Controller 1. Connect the RunCam Split with the UART interface of the Flight Controller UART Interface RX ΤX ΤX RX

For example, we connect the Split to the UART 3 interface on the Flight Controller:

the Flight Controller. (Open up the configurator that matches the firmware you are

connect the Flight Controller to the computer, then open the configurator software of

running, Betaflight Configurator for Betaflight, Cleanflight Configurator for Cleanflight).

In the Peripherals column of the line UART3 (on the Ports tab), select RunCam Split and

Note: not all combinations are valid. When the flight controller firmware detects this the serial port configuration will be reset.

Note: Do NOT disable MSP on the first serial port unless you know what you are doing. You may have to reflash and erase your configuration if you do.

Disabled \$ AUTO \$

Disabled \$ AUTO \$

Disabled \$ AUTO \$

Disabled \$ AUTO \$

Disabled \$ AUTO \$

Disabled \$ AUTO \$

Port utilization: D: 15% U: 1% Packet error: 0 I2C error: 0 Cycle Time: 501 CPU Load: 7%

115200 \$

115200 \$

115200 \$

GND

click Save And Reboot.

2017-06-11 @ 16:48:20 -- Board: SRF3, version: 0

channels to them

EANFLIGHT

**RCSplit Change** 

Add Range

Port utilization: D: 13% U: 2% | Packet error: 0 | I2C error: 0 | Cycle Time: 510 | CPU Load: 7%

AUX 3 \$

Max: 2100

4. Assign the channel to the switch of the controller

the channels AUX5, AUX6 and AUX7 to sa, sb and sd respectively.

2017-06-11 @ 16:58:34 -- EEPROM saved 2017-06-11 @ 16:58:34 -- EEPROM saved 2017-06-11 @ 16:58:35 -- rcsplit index:14 2017-06-11 @ 16:58:41 -- EEPROM saved

♣ GPS

OSD OSD

Motors

MENU

PAGE

EXIT

MicroSD Card

Lens module connection diagram

Basic Camera Operation

**OSD Setup Mode** 

**Forced Shutdown** 

Reset

**OPEN** 

LOCK

Configuration

Tailsafe

Modes

♣ GPS Motors OSD OSD

**||| Adjustments** 

க் PID Tuning d Receiver

2017-06-11 @ 16:48:20 -- Flight controller info, identifier: CLFL, version: 2.1.0 2017-06-11 @ 16:48:20 -- Running firmware released on: Jun 11 2017 16:43:40

2017-06-11 @ 16:48:20 -- Unique device ID received - 0x3700344134570620333634

Ports

UART1

UART2

UART3

2. Make the Flight Controller recognize the Split

In the Flight Controller Configurator, navigate to the Modes tab. There are new CAMERA WI-FI, CAMERA POWER and CAMERA CHANGE modes. • CAMERA WI-FI: turn on/off the WIFI of the camera. When in the OSD of the camera, this is used to confirm your selection. • CAMERA POWER: start/stop the video. When in the OSD of the camera, this is used to move to the next menu item. • CAMERA CHANGE MODE: switch among the three modes, video, photo and OSD

setting mode. When in the OSD of the camera, this will exit the menu.

Assign any available channel to the function you need, for example:

• Assign the AUX3 to the CAMERA CHANGE MODE, range 1900-2100

• Assign the AUX1 to the CAMERA WI-FI, range 1900-2100

• Assign the AUX2 to the CAMERA POWER, range 1900-2100

3. Instructions of the functions of the camera and assigning transmitter

2017-06-11 @ 16:58:41 -- EEPROM sa Add Range BLACKBOX ERASE Configuration Add Range D Power & Battery Tailsafe RCSplit Wi-Fi Btn க் PID Tuning Add Range d Receiver **3** Modes RCsplit Power Btn Add Range Max: 2100 1200

Please choose your Model on the controller, then access to the Inputs interface and

assign the channel to the switch of the controller. Take opentx 2.2.0 for example, assign

DIGITAL TELEMETRY RADIO SYSTEM

TARANIS - plus

5. Test Power the Flight Controller and the RunCam Split Set the SA to the bottom, the camera starts/stops the video • Set the SB to the bottom, the camera turns on/off the WIFI • Set the SD to the bottom, the camera switches among the three modes: video, photo and OSD setting mode WiFi module connection diagram (WiFi module) Warning: WiFi module is removable. Please insert the WiFi module in the correct direction! Otherwise the module could be damaged.

Capacity up to 64GB; Please use high speed cards(Class10/UHS-I/UHS-II).

Long press the Power/Shutter button **Powering On/Off** Camera Status Light: Blue (LED 1) WiFi On/Off In standby state, short press WIFI/MODE SWITCH button. When the WIFI is on, LED1 flashes; when it's off, LED1 goes out. After powering on, long press the WiFi/Mode Switch button to cycle **Mode Switching** through the three modes: Video/Photos/OSD settings. Camera Status Light: Blue (LED 3) Video Mode • Press the Power/Shutter button to start/stop recording. Camera Status Light: Green (LED 2) **Photo Mode** • Press the Power/Shutter button to capture photos. Camera Status Light: Orange (LED 4)

WiFi/Mode Switch button.

**OPEN** 

case the connector is destroyed. And Golden fingers on ends of the lens cable

should face to the opposite of each other. For more details about how to

connect the lens cable properly, you may refer to: <a href="https://goo.gl/PoGg1T">https://goo.gl/PoGg1T</a>

• Press the Power/Shutter button to move to a setting.

Simultaneously press the Power/Shutter button and

Note: Recording automatically after turing on by default, with the V1.0 firmware, under

the video status, short press WIFI/MODE SWITCH button to pause/start the

Search 'RunCam App' on Google Play/Apple Store, or download on our website:

recording. With the V1.1 and later firmware, under the video status, short press

standby mode, the function of the WIFI/MODE SWITCH button doesn't change.

WIFI/MODE SWITCH button to stop the recording and turn on the WIFI; Under the

• Long press the WiFi/Mode Switch button to exit the menu.

In standby mode, press the WiFi/Mode Switch button three times in rapid

FPV FOV 130°/Recording FOV 165°

1080@60fps/1080@30fps/720@60fps

succession (within 2 seconds). When resetting is complete, the status

light (orange) blicks twice, and the camera automatically shuts dows.

• Press the WiFi/Mode Switch button to select.

Warning: Please push upward the black locking arm before you unplug the lens cable in

**Default WiFi password:** 1234567890 Check Complete User Manual

Please visit: <a href="mailto:support.runcam.com">support.runcam.com</a>

runcam.com/download/runcamsplit

**Default SSID:** RCSplit\_ \*\*\*\*\*\* (\* for letters or numbers)

Please visit: runcam.com/download/runcamsplit

App(Android | iOS)

Technical Support

parameter

FOV Angle of Field

Video Resolution

Video Files

Interface

Weight

Image Resolution 2 Megapixels TV Output NTSC (720\*480)/PAL (720\*576) Switchable Real-Time Audio Output Yes

MOV

Micro USB / UART

21g/23g (Plus WiFi Module)

64G(need Class 6 or above, recommend Class 10/UHS-I/UHS-II) WiFi Module Support (Removable) PCB 36\*38mm/Lens Module 22\*20mm **Dimensions** Power Input DC 5V Working Current 650mA @5V

Max Micro SD Card Supported

www.runcam.com